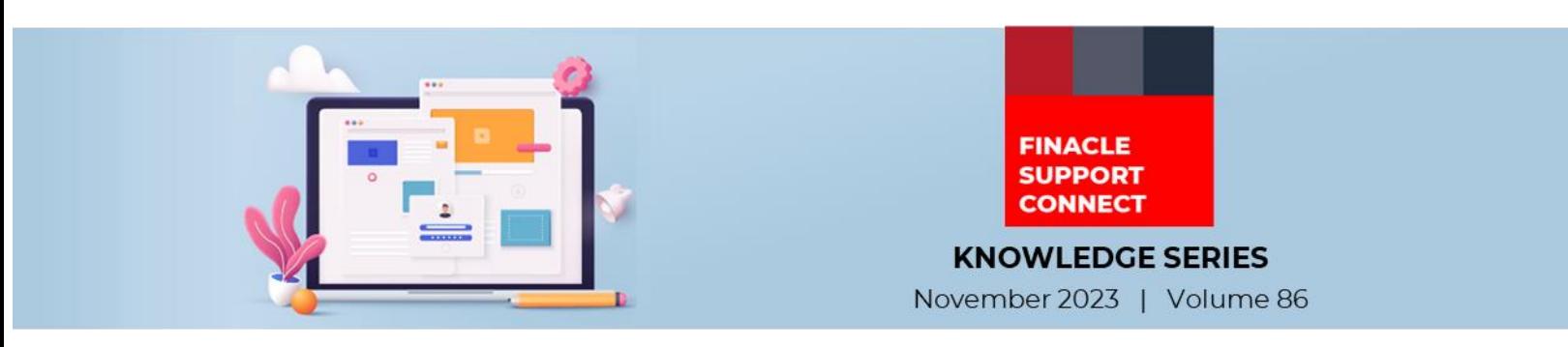

Finacle Support brings you this fortnightly knowledge bulletin to augment your problem-solving capability. Every edition is put together with utmost diligence to ensure that best practices and known resolutions are shared. In this edition, you will find the following articles:

- **[Days To Be Allowed for Future Limits](#page-0-0)**
- **[Corporate Administrator Functionality](#page-0-1) – Part 1**
- **[Troubleshoot Queries with Finacle Support Center!](#page-2-0)**
- **[What's New in FSC?](#page-2-1)**
- So, let's start reading!

## <span id="page-0-0"></span>**Days To Be Allowed for Future Limits**

### *Product: Finacle Core Version: 10.2.x and above*

Future-dated **TOD** Limits and Drawing power limits can be uploaded or created in Finacle in the **HACTODM/ HUPLTOD** and **HACLHM/ HUPLDHT** menus, respectively. While creating such limits the status for such limits would be F (Future). When the application date moves to such a future date, then such limits get activated by the batch exe **babx4014**. This exe can be scheduled in the **HBJSTM** menu and executed via the **HBJE** menu. Usually, the batch process is configured during the **BOD** (Beginning of the Day) stage in **EODBOD**. This batch process scans records available in the corresponding table with the status **F** and then activates them if the due date is less than or equal to the current application date. While scanning the records, performance for this batch process can be improved by setting the **HSGRPM** parameter (GCT level) "**Days to be allowed for Future Limits**" to a numeric value between 1 to 9 so that the number of days being scanned in the past is reduced to this range. This can help improve the performance of this batch process **babx4014**.

#### Here is the screenshot for reference:

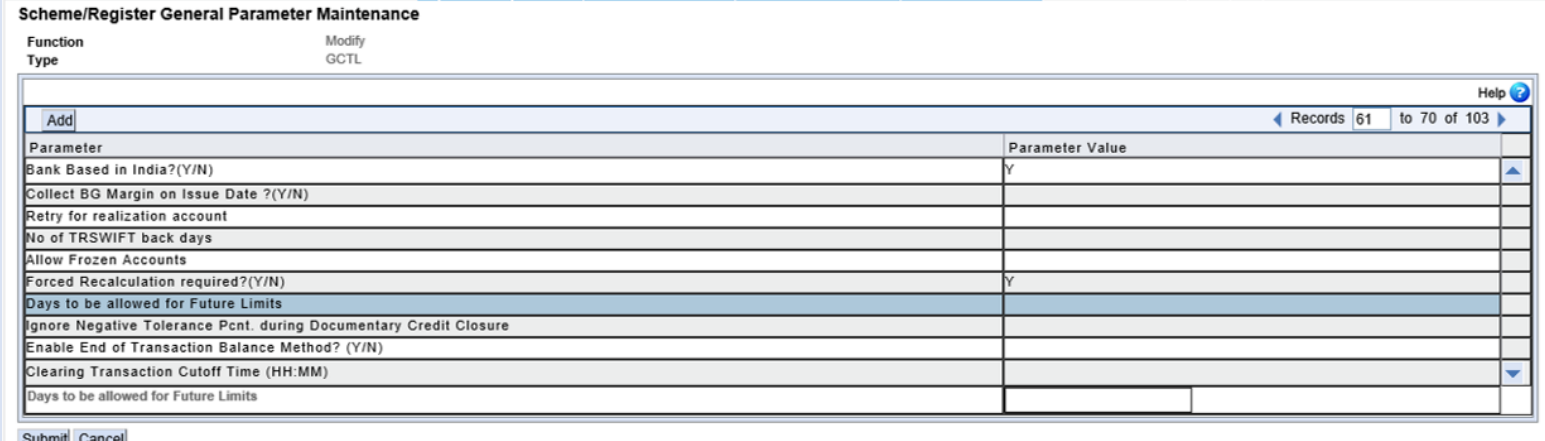

subtility cancer

## <span id="page-0-1"></span>**Corporate Administrator Functionality – Part1**

#### *Product: Finacle Online Banking Version: 11.x*

In the Online Banking application, corporate administration is the functionality where a corporate administrator can administer the functionality for the corporation to which they belong and corporate users. Corporate administrator users can perform the various activities given under "**Corporate Administrator Activities**". This functionality is that of corporate administrations in the bank admin application.

## **Setup for enabling corporate Administration.**

To enable a corporate user as a corporate administrator, link the required access scheme to the user.

Login to **RM** Admin

- Navigate to **Corporate Customer Entitlements> User Maintenance** → **User Maintenance List**
- Create a new user or modify the existing corporate user.

Finacle Support Connect | Knowledge Series November 2023 | Vol. 86

• Save the changes. **CUSR** table updated with columns **Segment\_Name** and **Access\_Scheme**

The screenshot is given below:

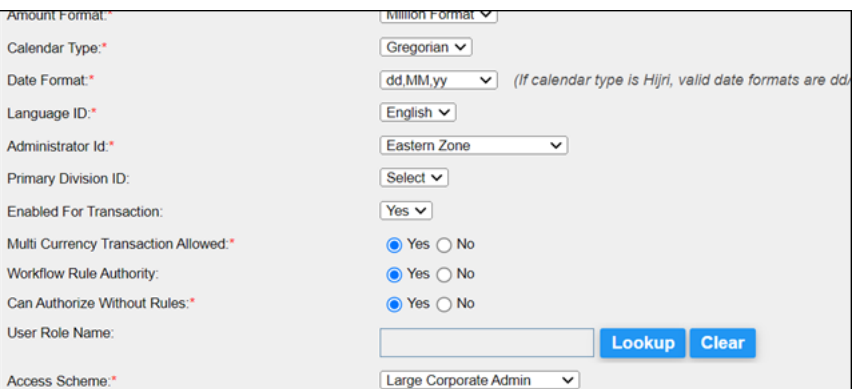

- Find the menu profile linked to the Access Scheme "**Large Corporate Admin**"
- Navigate to **Channel Administration>Channel Rule Maintenance** → **Access Scheme**
- Search for Access Scheme "**Large Corporate Admin**"
- Click the name of the Access Scheme link or the Update button to view the menu profile linked to this Access Scheme
- The menu profile mapped to the Access Scheme "**Large corporate Admin**" is different for each channel **CUSER\_SB** menu profile mapped for Internet banking and Open banking. **LCUSER** mapped for mobile banking.

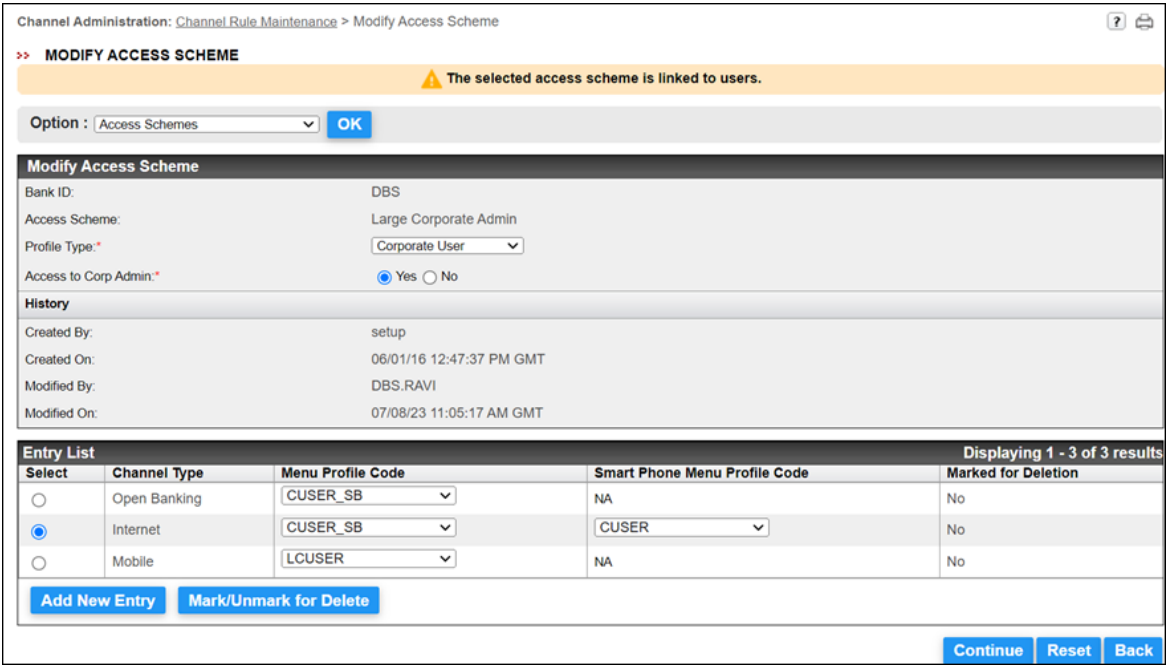

<span id="page-2-0"></span>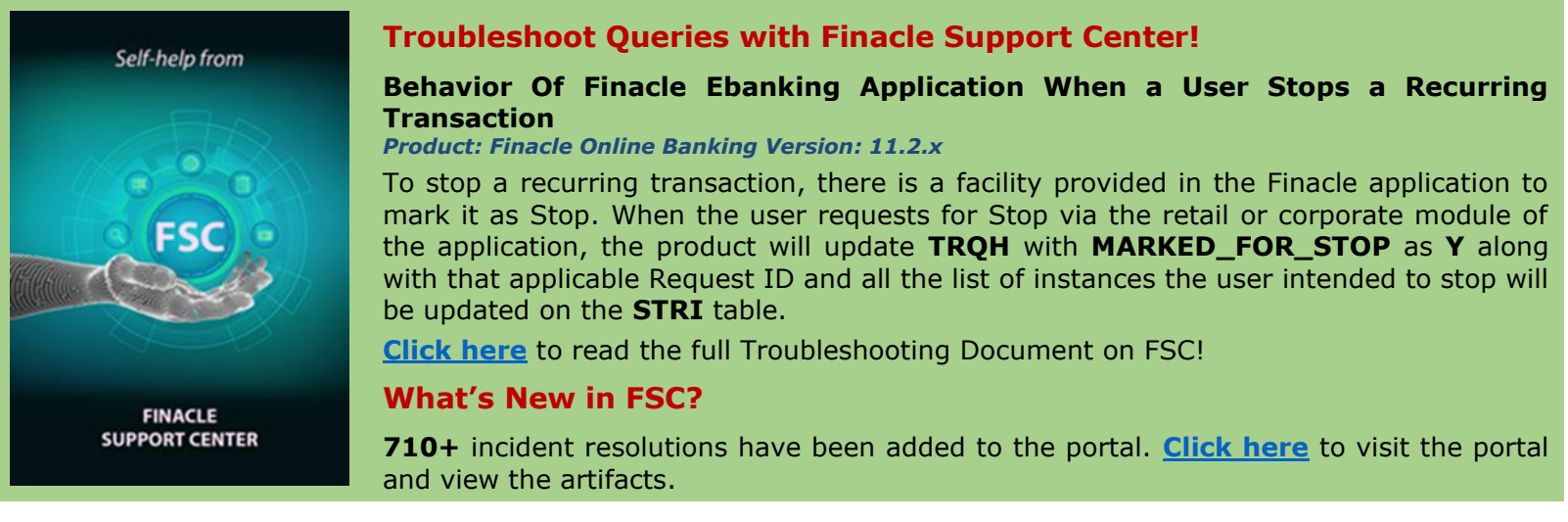

- <span id="page-2-1"></span>**Do you have the most useful Finacle URLs handy?** Bookmark these Finacle links:
	- **Finacle Support Center:** <https://support.finacle.com/>
	- **Finacle Knowledge Center:** [https://content.finacle.com](https://content.finacle.com/)
	- **TechOnline:** <https://interface.infosys.com/TechonlineV2/base/globallogin>

Hope you like this edition. Is there anything that you'd like to see in the forthcoming series? We'd love to hear from you! Write to us at [finaclesupport@edgeverve.com](mailto:finaclesupport@edgeverve.com)

Infosys<sup>®</sup> Finacle

# **Better Inspires Better**

www.finacle.com

**External – Confidential Finacle Digital Communication Services Copyright © 2023 EdgeVerve Systems Limited**